# **Bloque II**

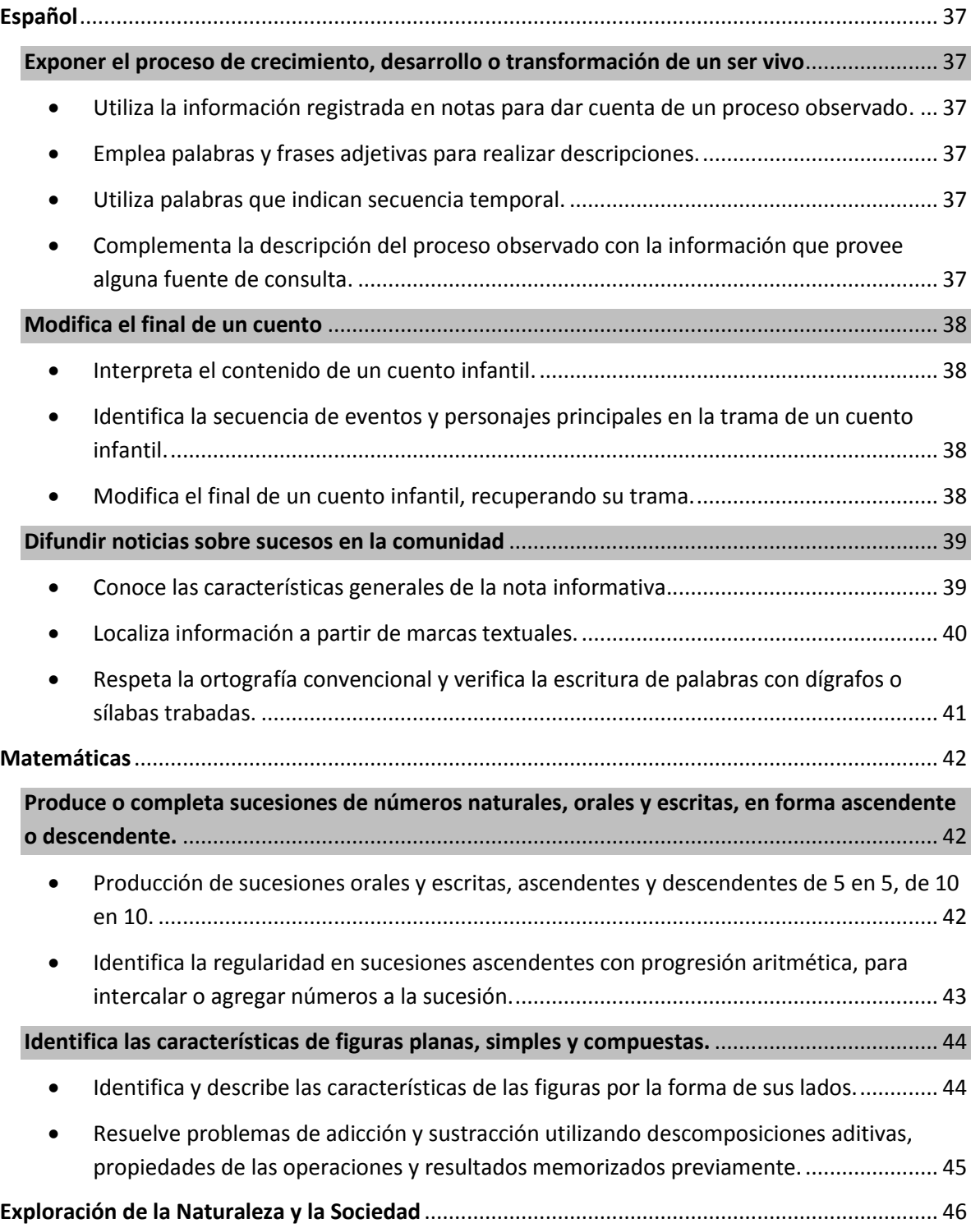

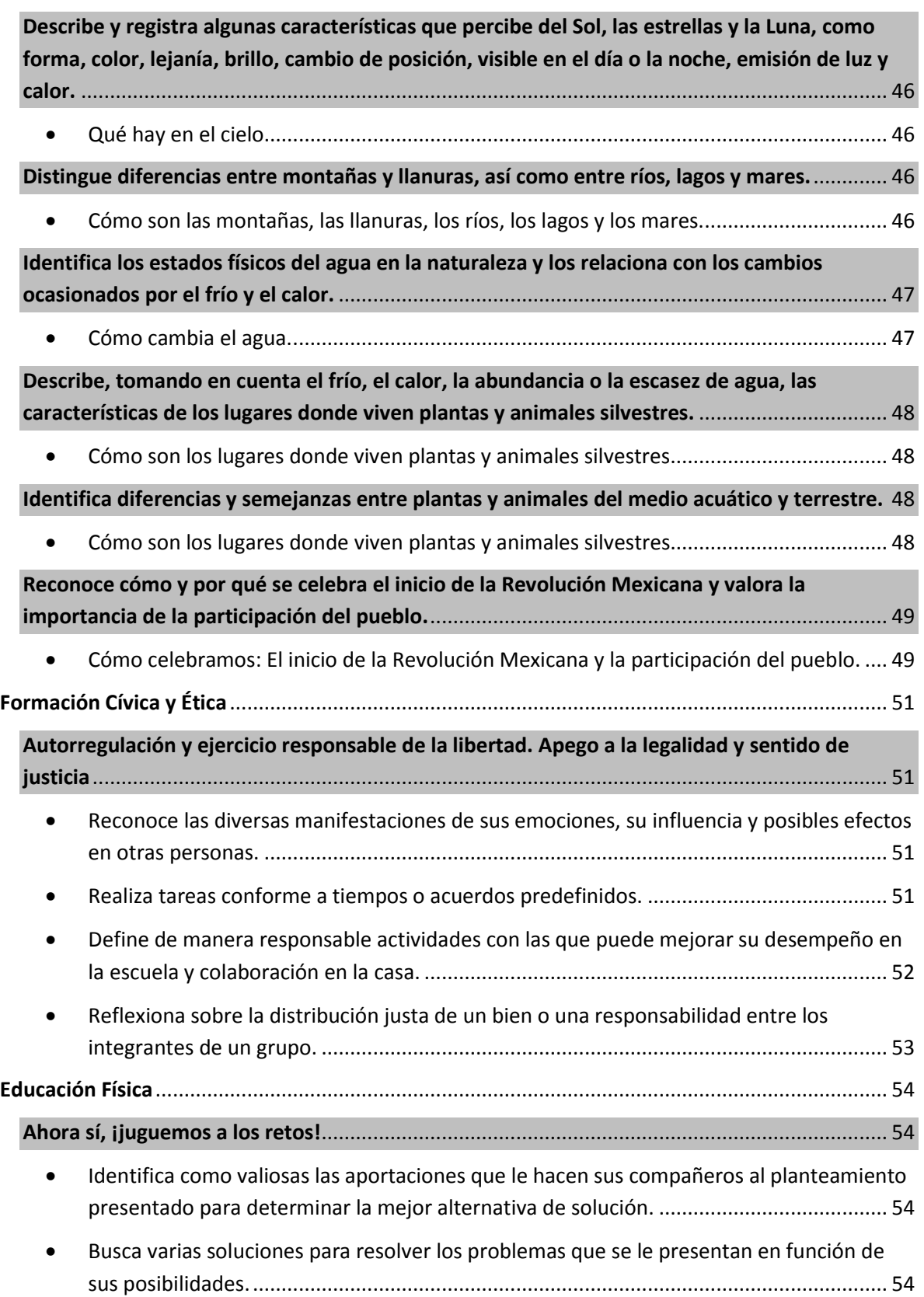

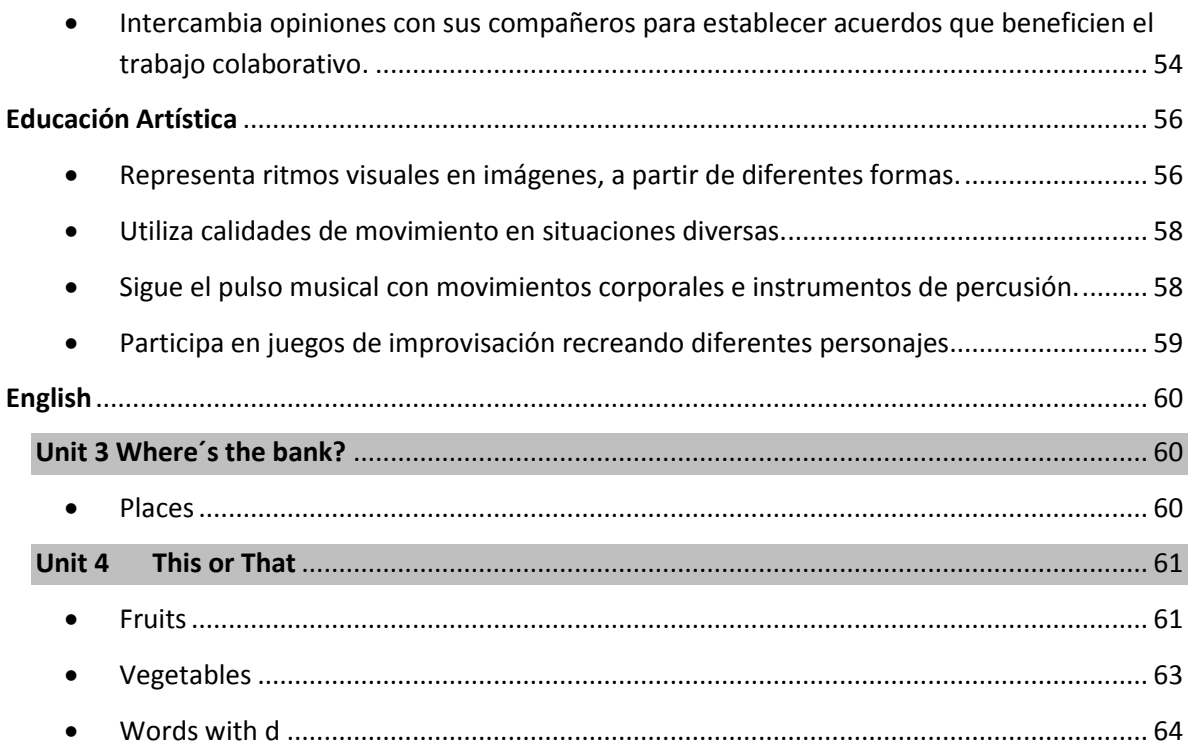

#### <span id="page-3-0"></span>**Español**

#### <span id="page-3-1"></span>**Exponer el proceso de crecimiento, desarrollo o transformación de un ser vivo**

- <span id="page-3-2"></span> Utiliza la información registrada en notas para dar cuenta de un proceso observado.
- <span id="page-3-3"></span>Emplea palabras y frases adjetivas para realizar descripciones.
- <span id="page-3-4"></span>Utiliza palabras que indican secuencia temporal.
- <span id="page-3-5"></span> Complementa la descripción del proceso observado con la información que provee alguna fuente de consulta.

### **Tipología textual: Descripción de procesos**

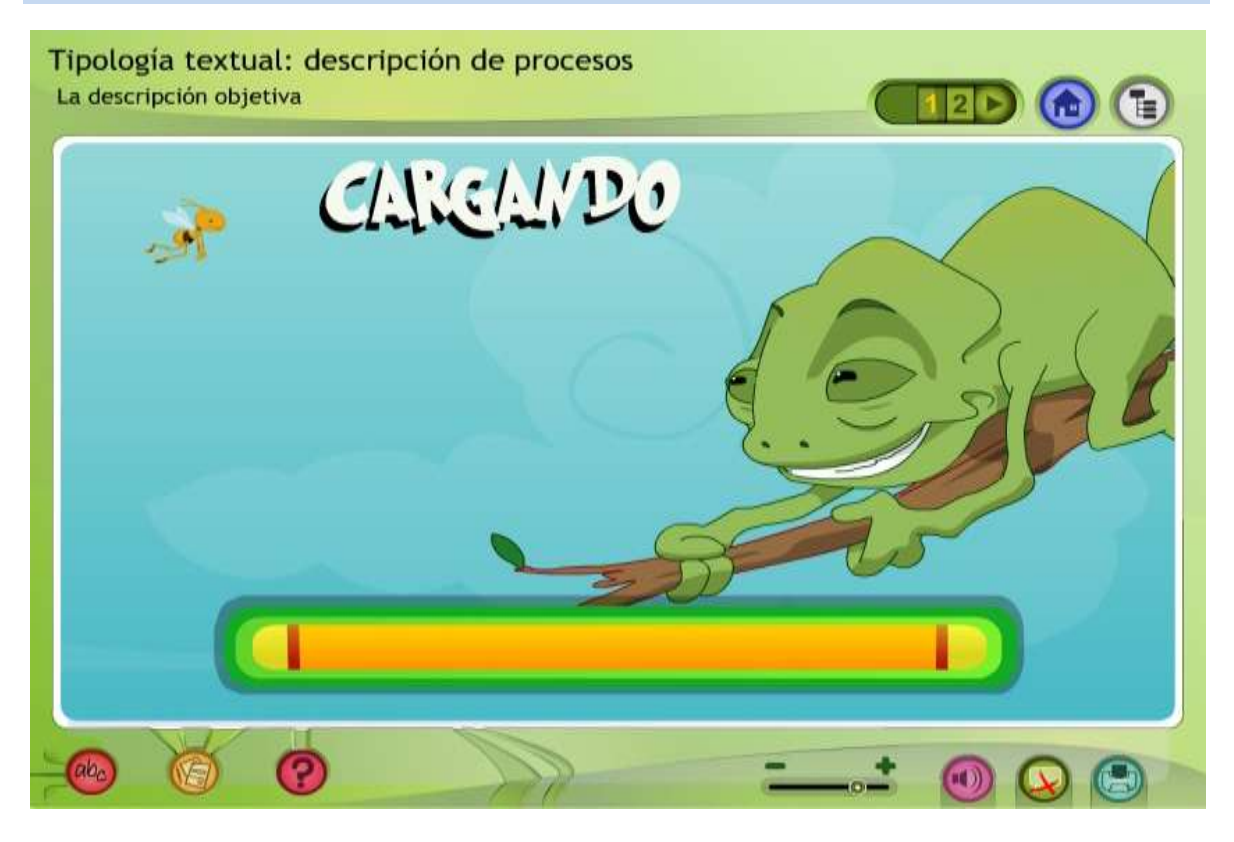

[http://recursos.crfptic.es/recursos/lengua/lengua\\_ge/](http://recursos.crfptic.es/recursos/lengua/lengua_ge/)

#### **Se puede utilizar como explicación, ejercicio o tarea de clase.**

Se busca en google como "tipología textual: descripción de procesos" y selecciona "Descripción objetiva", haz clic sobre la abeja.

Es recomendable para proyectar **en el salón o trabajar en sala de cómputo**.

#### <span id="page-4-0"></span>**Modifica el final de un cuento**

- <span id="page-4-1"></span>Interpreta el contenido de un cuento infantil.
- <span id="page-4-2"></span> Identifica la secuencia de eventos y personajes principales en la trama de un cuento infantil.
- <span id="page-4-3"></span>Modifica el final de un cuento infantil, recuperando su trama.

#### **El planeta de Pupi**

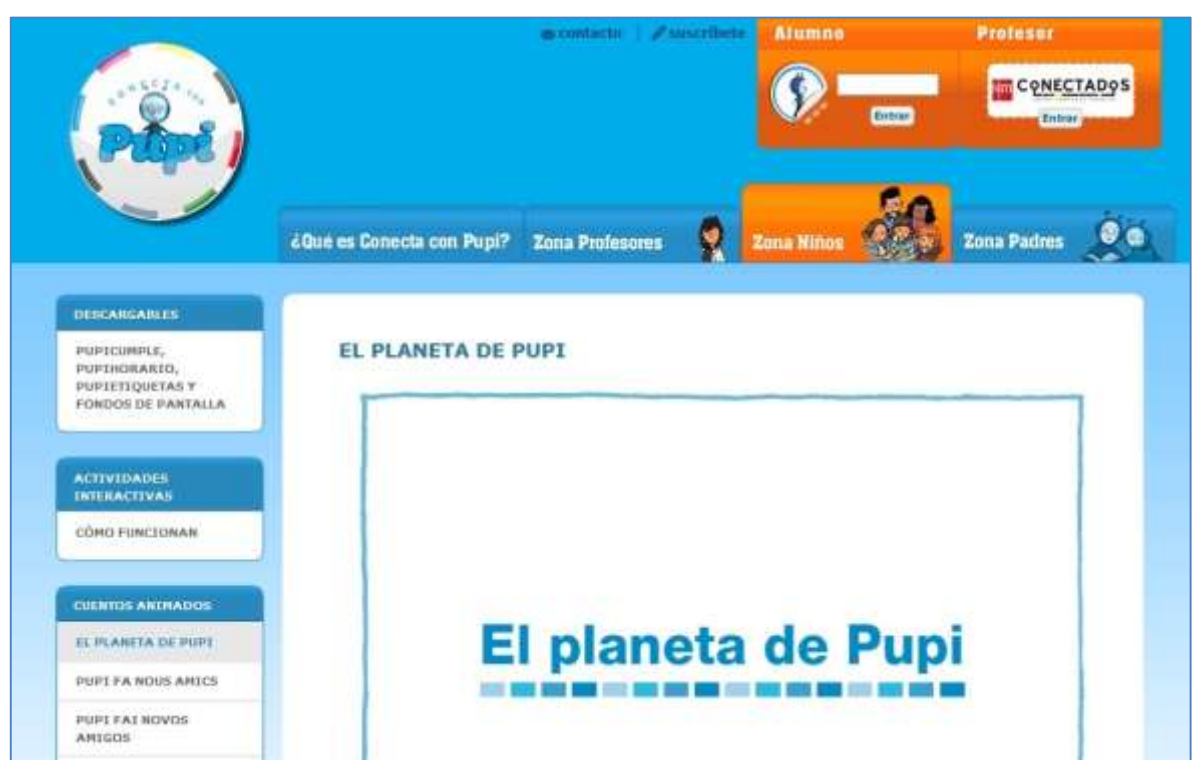

<http://www.conectaconpupi.com/pupi-cole/cuentos-animados/el-planeta-de-pupi/>

#### **Se puede utilizar como explicación de clase.**

Se busca en google como "el planeta de pupi".

Es recomendable para **proyectar en el salón, trabajar en sala de cómputo o tablet**.

#### <span id="page-5-0"></span>**Difundir noticias sobre sucesos en la comunidad**

<span id="page-5-1"></span>Conoce las características generales de la nota informativa.

### **El Tentero, periódico infantil**

Aquí encontrarás los números del año 1

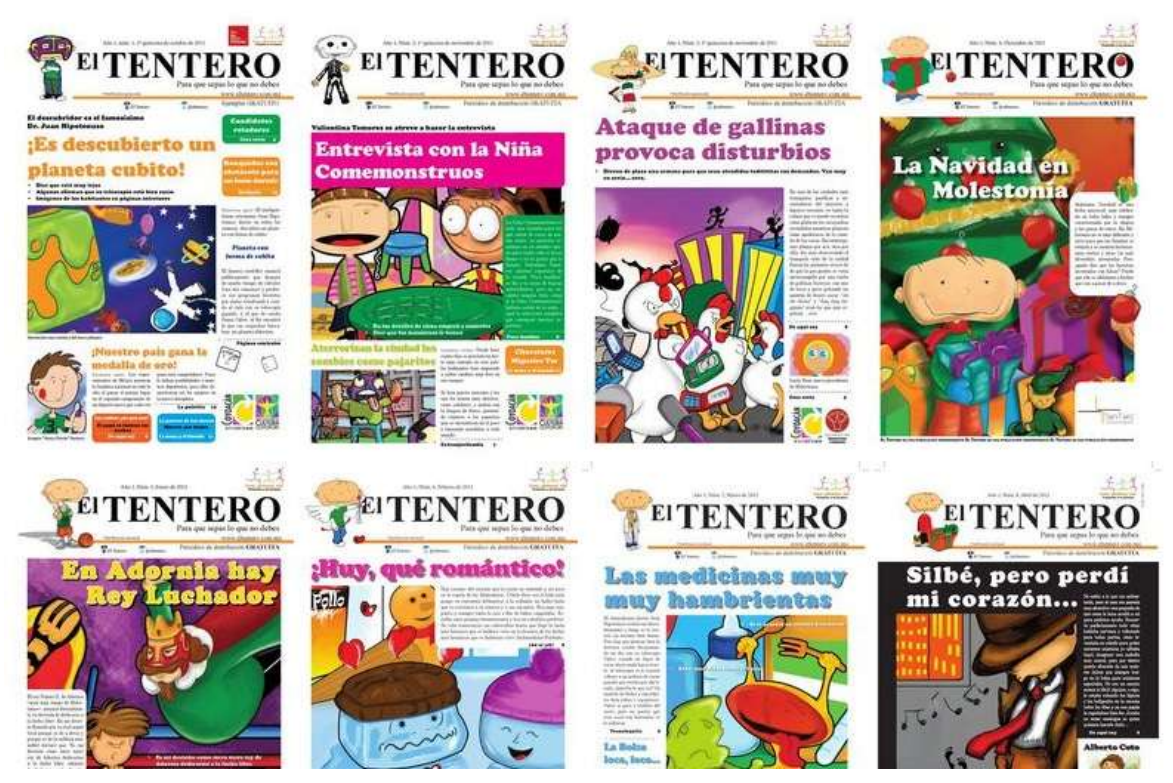

#### <http://eltentero.org.mx/>

**Se puede utilizar como ejercicio en clase o trabajo de tarea.**

Se busca en google como "El Tentero", después selecciona "números anteriores".

Es recomendable para **proyectar en el salón o trabajar en sala de cómputo.**

<span id="page-6-0"></span>Localiza información a partir de marcas textuales.

### **Marcadores textuales**

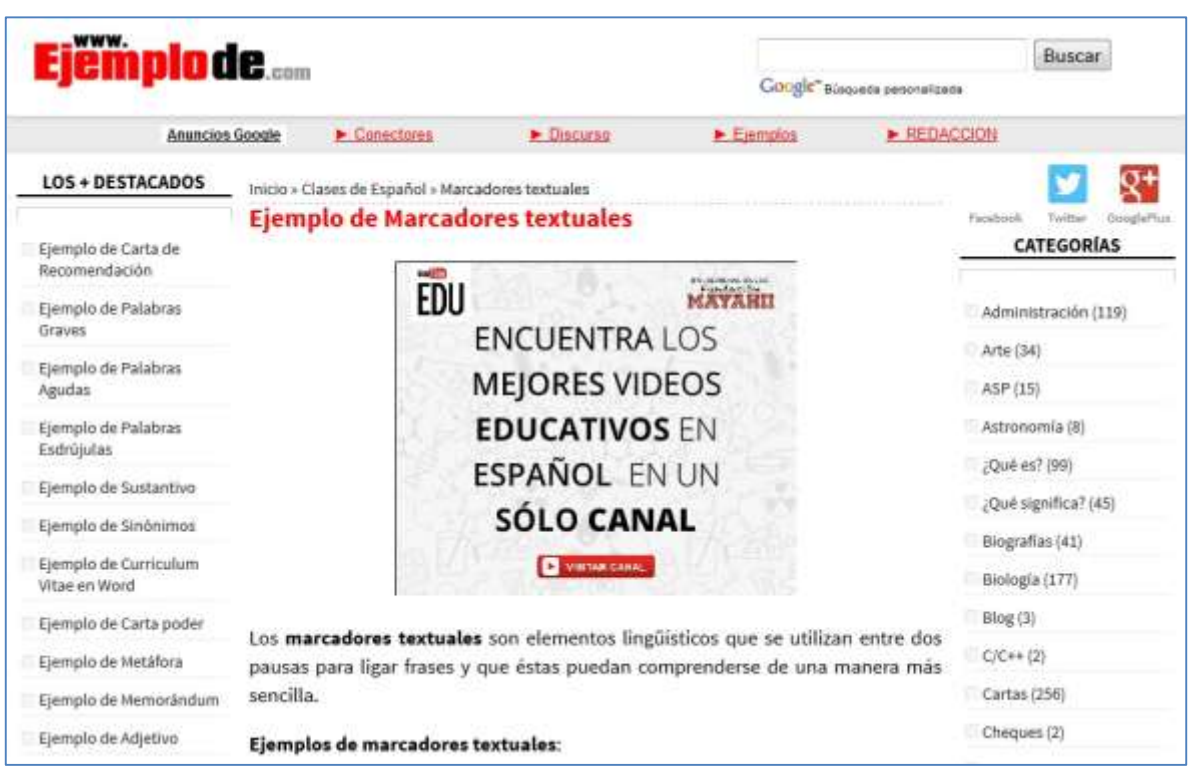

[http://www.ejemplode.com/12-clases\\_de\\_espanol/83-ejemplo\\_de\\_marcadores\\_textuales.html](http://www.ejemplode.com/12-clases_de_espanol/83-ejemplo_de_marcadores_textuales.html)

#### **Se puede utilizar como ejercicio en clase o trabajo de tarea.**

Se busca en google como "Ejemplo de marcadores textuales".

Es recomendable para **proyectar en el salón, trabajar en sala de cómputo o en tablet.**

<span id="page-7-0"></span> Respeta la ortografía convencional y verifica la escritura de palabras con dígrafos o sílabas trabadas.

## **Zona clic Los sifones trabados**

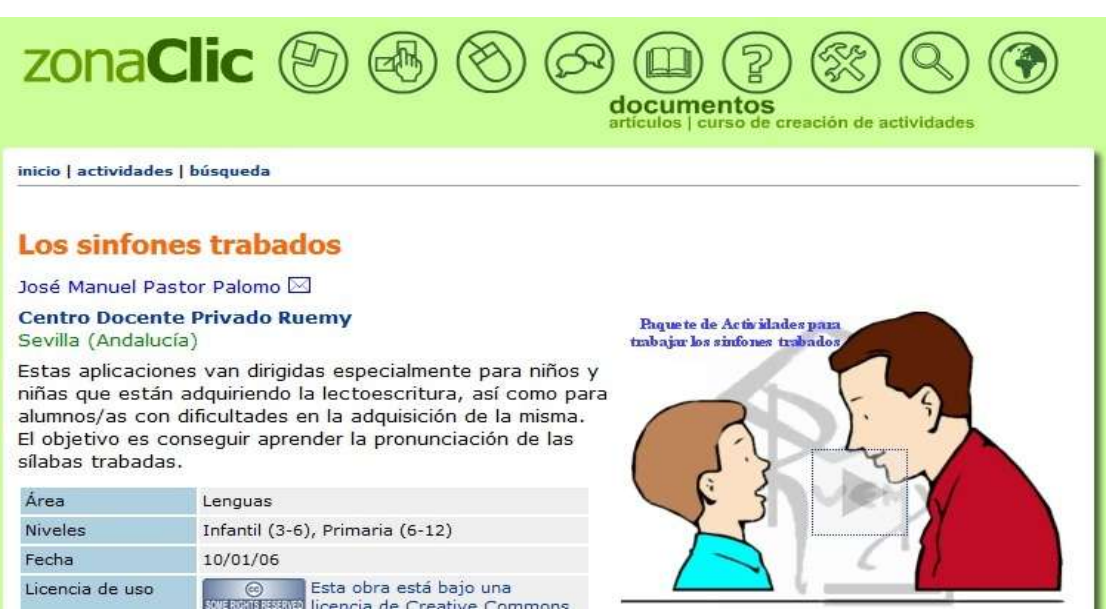

[http://clic.xtec.cat/db/jclicApplet.jsp?project=http://clic.xtec.cat/projects/sinfones/jclic/si](http://clic.xtec.cat/db/jclicApplet.jsp?project=http://clic.xtec.cat/projects/sinfones/jclic/sinfones.jclic.zip&lang=es&title=Los+sinfones+trabados) [nfones.jclic.zip&lang=es&title=Los+sinfones+trabados](http://clic.xtec.cat/db/jclicApplet.jsp?project=http://clic.xtec.cat/projects/sinfones/jclic/sinfones.jclic.zip&lang=es&title=Los+sinfones+trabados)

Se busca en google como "Zona clic los sifones trabados".

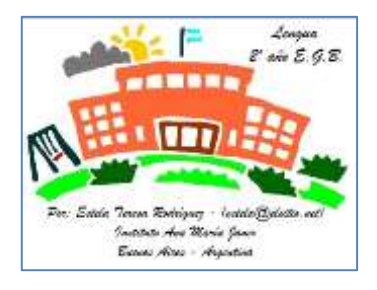

[http://clic.xtec.cat/db/jclicApplet.jsp?project=http://clic.xtec.](http://clic.xtec.cat/db/jclicApplet.jsp?project=http://clic.xtec.cat/projects/grupo_cl/jclic/grupo_cl.jclic.zip&lang=es&title=Grupo+CL) [cat/projects/grupo\\_cl/jclic/grupo\\_cl.jclic.zip&lang=es&title=G](http://clic.xtec.cat/db/jclicApplet.jsp?project=http://clic.xtec.cat/projects/grupo_cl/jclic/grupo_cl.jclic.zip&lang=es&title=Grupo+CL) [rupo+CL](http://clic.xtec.cat/db/jclicApplet.jsp?project=http://clic.xtec.cat/projects/grupo_cl/jclic/grupo_cl.jclic.zip&lang=es&title=Grupo+CL)

Se busca en google como "Zona Clic actividades Lengua 2º año EGB"

**Se puede utilizar como ejercicio en clase o trabajo de tarea.**

Es recomendable para **proyectar en el salón o trabajar en sala de cómputo.**

Estos recursos toman sus tiempo en cargarse y requieren de que previamente se haya instalado Java en la computadora.

#### <span id="page-8-0"></span>**Matemáticas**

<span id="page-8-1"></span>**Produce o completa sucesiones de números naturales, orales y escritas, en forma ascendente o descendente.**

<span id="page-8-2"></span> Producción de sucesiones orales y escritas, ascendentes y descendentes de 5 en 5, de 10 en 10.

#### **Matemáticas Simpáticas II**

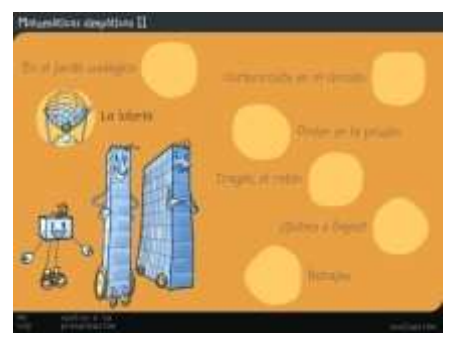

Subes o bajas de uno en uno 100-200

[http://www.educa.jcyl.es/educacyl/cm/zonaalumnos/t](http://www.educa.jcyl.es/educacyl/cm/zonaalumnos/tkPopUp?pgseed=1136966831133&idContent=20738&locale=es_ES&textOnly=false) [kPopUp?pgseed=1136966831133&idContent=20738&l](http://www.educa.jcyl.es/educacyl/cm/zonaalumnos/tkPopUp?pgseed=1136966831133&idContent=20738&locale=es_ES&textOnly=false) [ocale=es\\_ES&textOnly=false](http://www.educa.jcyl.es/educacyl/cm/zonaalumnos/tkPopUp?pgseed=1136966831133&idContent=20738&locale=es_ES&textOnly=false)

Se busca en google como "Matemáticas Simpáticas II", dar clic en "¿Subes y bajas?".

### **El Reloj**

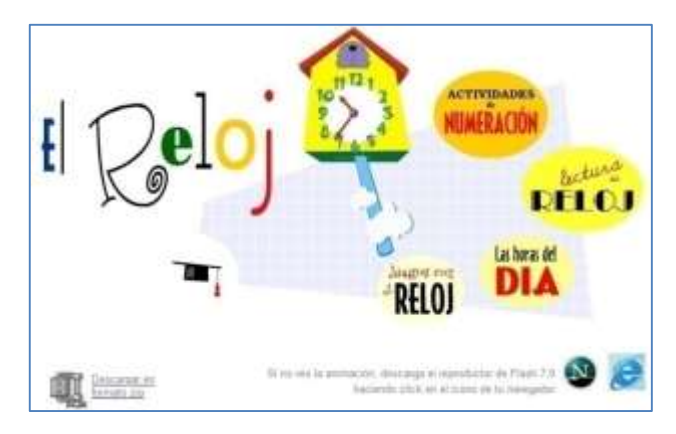

Cuenta peces, cuenta campanadas, cuenta pelotas de 5 en 5

[http://concurso.cnice.mec.es/cnice2005](http://concurso.cnice.mec.es/cnice2005/115_el_reloj/reloj/) [/115\\_el\\_reloj/reloj/](http://concurso.cnice.mec.es/cnice2005/115_el_reloj/reloj/)

Se busca en google como "cenice el reloj", dar clic en "Actividades de numeración".

### **Matemáticas Bloque II**

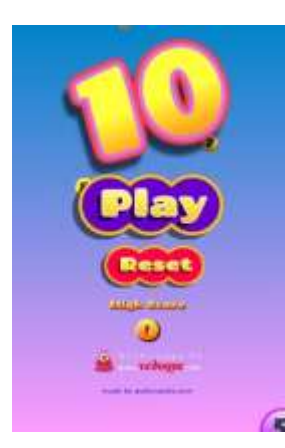

### **Vedoque**

Candy 10

[http://www.vedoque.com/juegos/juego.php?j=candy](http://www.vedoque.com/juegos/juego.php?j=candy-numbers&l=es)[numbers&l=es](http://www.vedoque.com/juegos/juego.php?j=candy-numbers&l=es)

Se busca en google como "vedoque Candy".

### **Matemáticas Simpáticas III**

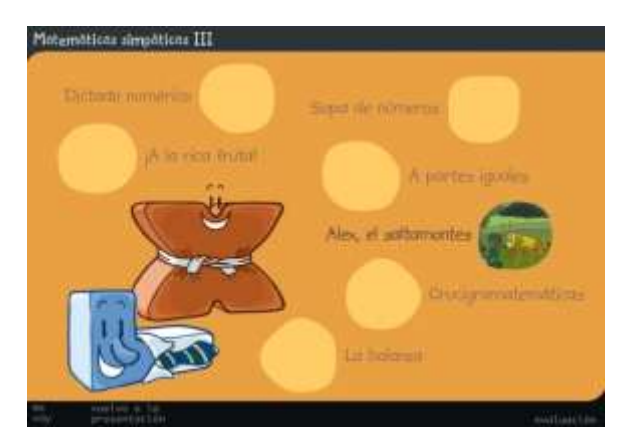

#### Alex saltamontes

[http://www.educa.jcyl.es/zonaalumnos/es/](http://www.educa.jcyl.es/zonaalumnos/es/recursos/aplicaciones-boecillo-multimedia/mates-simpaticas/matematicas-3) [recursos/aplicaciones-boecillo](http://www.educa.jcyl.es/zonaalumnos/es/recursos/aplicaciones-boecillo-multimedia/mates-simpaticas/matematicas-3)[multimedia/mates](http://www.educa.jcyl.es/zonaalumnos/es/recursos/aplicaciones-boecillo-multimedia/mates-simpaticas/matematicas-3)[simpaticas/matematicas-3](http://www.educa.jcyl.es/zonaalumnos/es/recursos/aplicaciones-boecillo-multimedia/mates-simpaticas/matematicas-3)

Se busca en google como "Matemáticas Simpáticas III", dar clic en "Alex, el saltamontes".

**Se puede utilizar como ejercicio de clase o tarea.**

Es recomendable para trabajar en **computadora y tablet.**

<span id="page-9-0"></span> Identifica la regularidad en sucesiones ascendentes con progresión aritmética, para intercalar o agregar números a la sucesión.

**Vedoque**

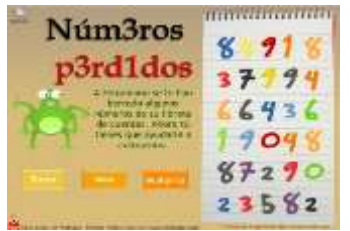

#### Números perdidos

[http://www.vedoque.com/juegos/juego.php?j=numeros](http://www.vedoque.com/juegos/juego.php?j=numeros-perdidos)[perdidos](http://www.vedoque.com/juegos/juego.php?j=numeros-perdidos)

Se busca en google como "Vedoque números perdidos".

<span id="page-10-0"></span>**Identifica las características de figuras planas, simples y compuestas.**

<span id="page-10-1"></span>Identifica y describe las características de las figuras por la forma de sus lados.

#### **Educapeques**

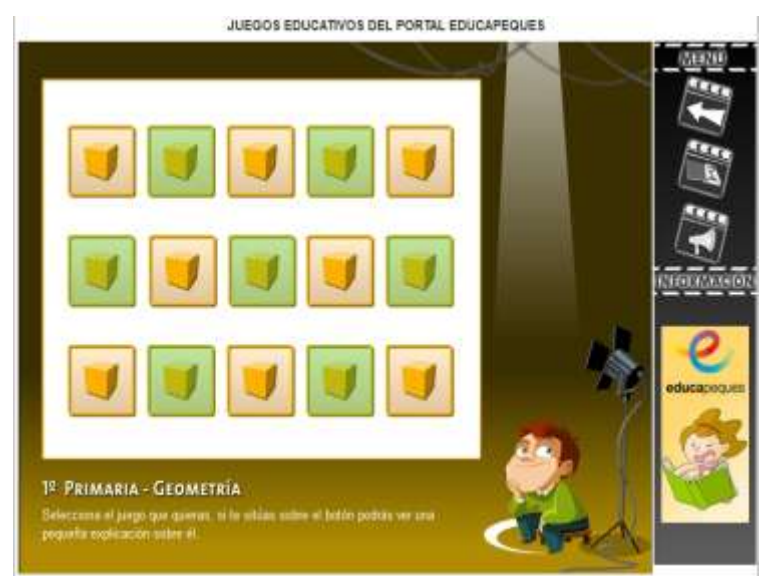

Juegos educativos, Geometría

[http://www.educapeques.com](http://www.educapeques.com/los-juegos-educativos/juegos-de-matematicas-numeros-multiplicacion-para-ninos/portal.php?contid=8&accion=listo) [/los-juegos-educativos/juegos](http://www.educapeques.com/los-juegos-educativos/juegos-de-matematicas-numeros-multiplicacion-para-ninos/portal.php?contid=8&accion=listo)[de-matematicas-numeros](http://www.educapeques.com/los-juegos-educativos/juegos-de-matematicas-numeros-multiplicacion-para-ninos/portal.php?contid=8&accion=listo)[multiplicacion-para](http://www.educapeques.com/los-juegos-educativos/juegos-de-matematicas-numeros-multiplicacion-para-ninos/portal.php?contid=8&accion=listo)[ninos/portal.php?contid=8&ac](http://www.educapeques.com/los-juegos-educativos/juegos-de-matematicas-numeros-multiplicacion-para-ninos/portal.php?contid=8&accion=listo) [cion=listo](http://www.educapeques.com/los-juegos-educativos/juegos-de-matematicas-numeros-multiplicacion-para-ninos/portal.php?contid=8&accion=listo)

Se busca en google como "Educapeques juegos educativos", dar clic en "1º de primaria" y después seleccionar "Geometría".

### **Recursos Tic Infantil**

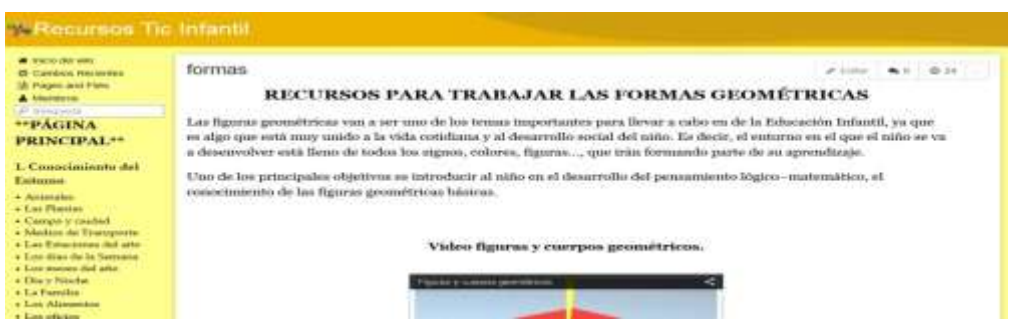

Recursos para trabajar formas geométricas

<http://recursosinfantil88.wikispaces.com/formas>

Se busca en google como "Recursos para trabajar formas geométricas", dar clic en "Recursos Tic Infantil".

<span id="page-11-0"></span> Resuelve problemas de adicción y sustracción utilizando descomposiciones aditivas, propiedades de las operaciones y resultados memorizados previamente.

#### **Vedoque**

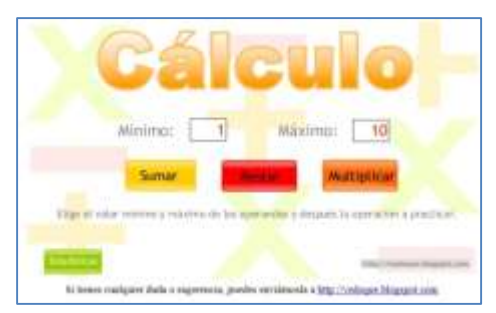

Ejercicios sumas, restas y multiplicación.

<http://www.vedoque.com/juegos/cuaderno.swf>

**Se puede utilizar como ejercicio de clase o tarea.**

Se busca en google como "Vedoque cuaderno".

<span id="page-12-0"></span>**Exploración de la Naturaleza y la Sociedad**

<span id="page-12-1"></span>**Describe y registra algunas características que percibe del Sol, las estrellas y la Luna, como forma, color, lejanía, brillo, cambio de posición, visible en el día o la noche, emisión de luz y calor.**

<span id="page-12-2"></span>Qué hay en el cielo.

#### **Nuestro planeta Tierra**

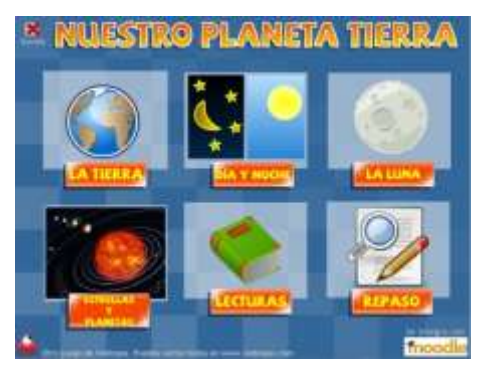

Imágenes para colorear de los elementos de la naturaleza.

**Se puede utilizar como ejercicio de clase o tarea.**

Se busca en google como "vedoque la tierra".

Es recomendable para trabajar en **computadora y tablet.**

#### <span id="page-12-3"></span>**Distingue diferencias entre montañas y llanuras, así como entre ríos, lagos y mares.**

<span id="page-12-4"></span>Cómo son las montañas, las llanuras, los ríos, los lagos y los mares.

#### **Dibujos de Paisajes naturales para colorear**

sian

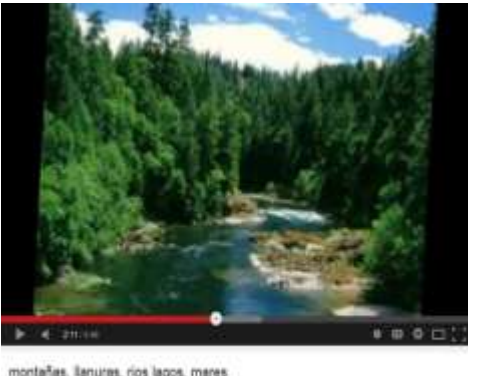

montañas, itanuras, rios lagos, mares  $\phi = \Phi$  : Montañas, llanuras, ríos lagos, mares.

<https://www.youtube.com/watch?v=V6zC28AYJwc>

**Se puede utilizar como ejercicio de clase o tarea.**

Se busca en google como "Montañas, llanuras, ríos lagos, mares".

<span id="page-13-0"></span>**Identifica los estados físicos del agua en la naturaleza y los relaciona con los cambios ocasionados por el frío y el calor.**

<span id="page-13-1"></span>Cómo cambia el agua.

### **Educar Chile**

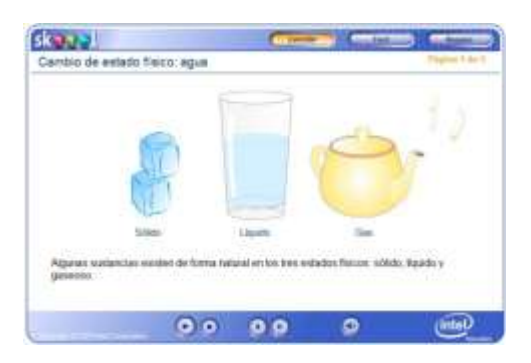

Cambios de estados físicos: agua

[http://www.educarchile.cl/ech/pro/app/detalle?ID=18](http://www.educarchile.cl/ech/pro/app/detalle?ID=189648) [9648](http://www.educarchile.cl/ech/pro/app/detalle?ID=189648)

**Se puede utilizar como ejercicio de clase o tarea.**

Se busca en google como "EducarChile cambios físicos del agua"

Es recomendable para trabajar en **computadora y tablet.**

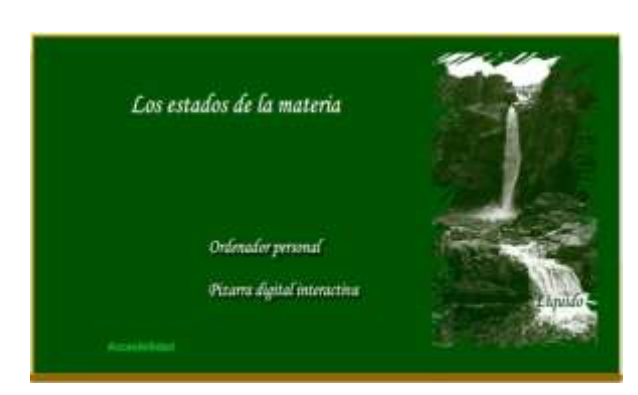

#### **Los estados de la materia**

[http://www.educa.jcyl.es/educacyl/cm/gal](http://www.educa.jcyl.es/educacyl/cm/gallery/recursos_jcyl/am/7_1estadosmateria/portada1.swf) [lery/recursos\\_jcyl/am/7\\_1estadosmateria/](http://www.educa.jcyl.es/educacyl/cm/gallery/recursos_jcyl/am/7_1estadosmateria/portada1.swf) [portada1.swf](http://www.educa.jcyl.es/educacyl/cm/gallery/recursos_jcyl/am/7_1estadosmateria/portada1.swf)

**Se puede utilizar como ejercicio de clase o tarea.**

Se busca en google como "educa estado materia"

<span id="page-14-0"></span>**Describe, tomando en cuenta el frío, el calor, la abundancia o la escasez de agua, las características de los lugares donde viven plantas y animales silvestres.**

<span id="page-14-1"></span>Cómo son los lugares donde viven plantas y animales silvestres.

### **Recursos TIC**

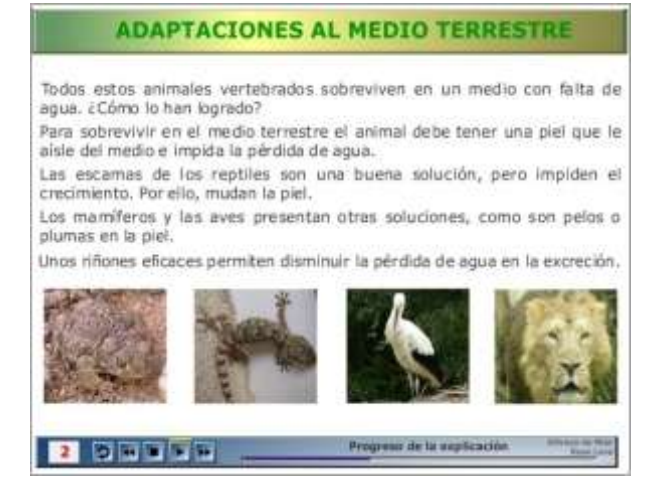

[http://recursostic.educacion.es/secundari](http://recursostic.educacion.es/secundaria/edad/1esobiologia/1quincena11/imagenes1/terrestre.swf) [a/edad/1esobiologia/1quincena11/image](http://recursostic.educacion.es/secundaria/edad/1esobiologia/1quincena11/imagenes1/terrestre.swf) [nes1/terrestre.swf](http://recursostic.educacion.es/secundaria/edad/1esobiologia/1quincena11/imagenes1/terrestre.swf)

**Se puede utilizar como ejercicio de clase o tarea.**

Se busca en google como "recursos tic terrestres".

Es recomendable para trabajar en **computadora.**

<span id="page-14-2"></span>**Identifica diferencias y semejanzas entre plantas y animales del medio acuático y terrestre.**

<span id="page-14-3"></span>Cómo son los lugares donde viven plantas y animales silvestres.

### **Adaptaciones al medio terrestre**

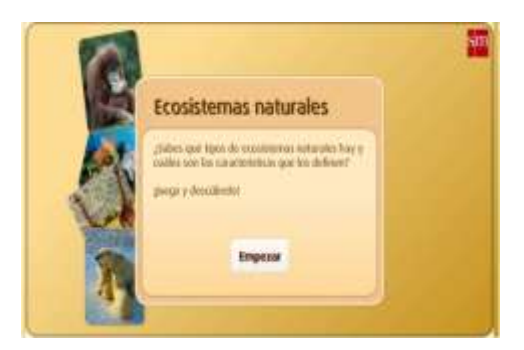

[http://www.primaria.librosvivos.net/archivosCMS/3/3/](http://www.primaria.librosvivos.net/archivosCMS/3/3/16/usuarios/103294/9/5EP_Cono_cas_ud5_187/frame_prim.swf) [16/usuarios/103294/9/5EP\\_Cono\\_cas\\_ud5\\_187/frame\\_](http://www.primaria.librosvivos.net/archivosCMS/3/3/16/usuarios/103294/9/5EP_Cono_cas_ud5_187/frame_prim.swf) [prim.swf](http://www.primaria.librosvivos.net/archivosCMS/3/3/16/usuarios/103294/9/5EP_Cono_cas_ud5_187/frame_prim.swf)

**Se puede utilizar como ejercicio de clase o tarea.**

Se busca en google como "Ciclo de vida de los seres vivientes".

#### **Plantas terrestres**

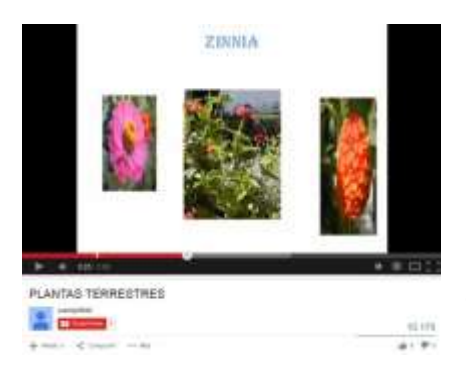

<http://www.youtube.com/watch?v=xBDpGmg20z8> **Se puede utilizar como ejercicio de clase o tarea.** Se busca en google como "PLANTAS TERRESTRES". Es recomendable para trabajar en **computadora y tablet.**

### **Plantas acuáticas**

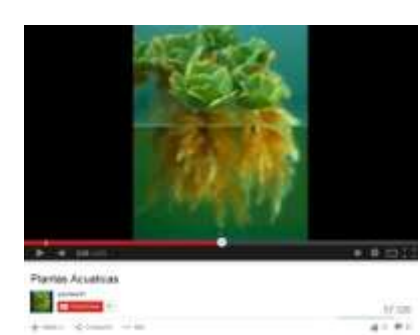

[http://www.youtube.com/watch?v=6ZoRDXM\\_ogc](http://www.youtube.com/watch?v=6ZoRDXM_ogc)

**Se puede utilizar como ejercicio de clase o tarea.**

Se busca en google como "Plantas acuáticas".

Es recomendable para trabajar en **computadora y tablet.**

<span id="page-15-0"></span>**Reconoce cómo y por qué se celebra el inicio de la Revolución Mexicana y valora la importancia de la participación del pueblo.**

<span id="page-15-1"></span>Cómo celebramos: El inicio de la Revolución Mexicana y la participación del pueblo.

### **Revolución Mexicana I – BrainPOP Español**

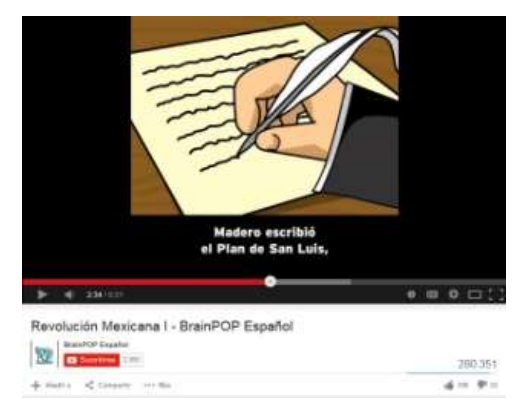

#### <https://www.youtube.com/watch?v=SfaCyyZq6mg>

**Se puede utilizar como ejercicio de clase o tarea.**

Se busca en google como "Revolución Mexicana I – BrainPOP Español".

### **SNTE Niños**

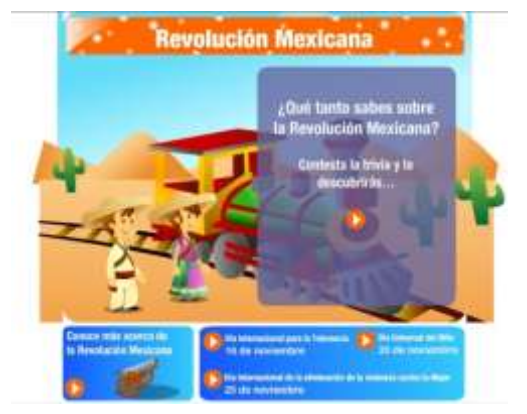

http://chavitos.adigital.info/?P=tareassec&j=123

**Se puede utilizar como ejercicio de clase o tarea.**

Se busca en google como "Chavitos revolución mexicana".

#### <span id="page-17-0"></span>**Formación Cívica y Ética**

<span id="page-17-1"></span>**Autorregulación y ejercicio responsable de la libertad. Apego a la legalidad y sentido de justicia**

<span id="page-17-2"></span> Reconoce las diversas manifestaciones de sus emociones, su influencia y posibles efectos en otras personas.

#### **Pelayo y su pandilla**

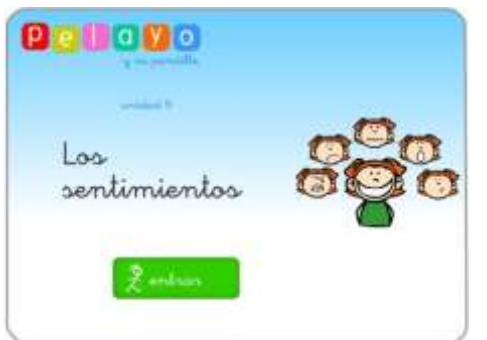

[http://nea.educastur.princast.es/repositorio/RECUR](http://nea.educastur.princast.es/repositorio/RECURSO_ZIP/1_ibcmass_u06_identidad/index.html) [SO\\_ZIP/1\\_ibcmass\\_u06\\_identidad/index.html](http://nea.educastur.princast.es/repositorio/RECURSO_ZIP/1_ibcmass_u06_identidad/index.html)

**Se puede utilizar como ejercicio de clase o tarea.**

Se busca en google como "Pelayo y su pandilla unidad 6 los sentimientos".

Es recomendable para trabajar en **computadora.**

<span id="page-17-3"></span>Realiza tareas conforme a tiempos o acuerdos predefinidos.

#### **Cómo hacer una agenda**

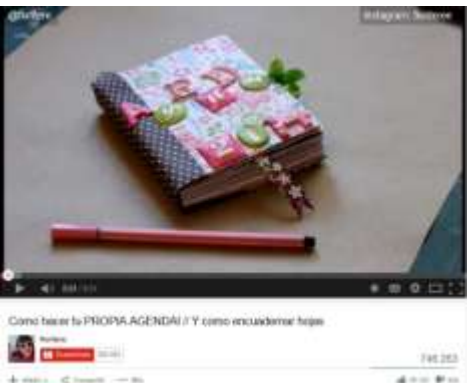

#### <http://www.youtube.com/watch?v=ianQxItItrE>

**Se puede utilizar como ejercicio de clase o tarea; la secuencia es para el docente.**

Se busca en google como "Como hacer tu PROPIA AGENDA // Y como encuadernar hojas".

<span id="page-18-0"></span> Define de manera responsable actividades con las que puede mejorar su desempeño en la escuela y colaboración en la casa.

#### **Pelayo y su pandilla**

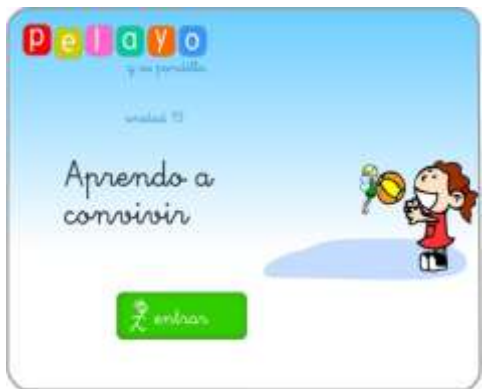

[http://nea.educastur.princast.es/repositorio/RECU](http://nea.educastur.princast.es/repositorio/RECURSO_ZIP/1_1_ibcmass_u15/index.html) [RSO\\_ZIP/1\\_1\\_ibcmass\\_u15/index.html](http://nea.educastur.princast.es/repositorio/RECURSO_ZIP/1_1_ibcmass_u15/index.html)

**Se puede utilizar como ejercicio de clase o tarea; la secuencia es para el docente.**

Se busca en google como "Pelayo y su pandilla unidad 15 aprendo a convivir".

Es recomendable para trabajar en **computadora.**

### **Meninos**

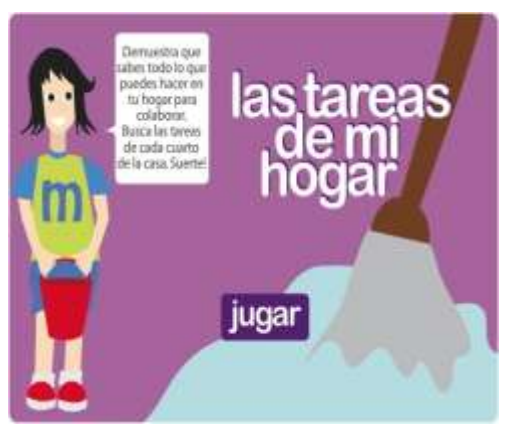

[http://nea.educastur.princast.es/repositorio/REC](http://nea.educastur.princast.es/repositorio/RECURSO_ZIP/1_1_ibcmass_u15/index.html) [URSO\\_ZIP/1\\_1\\_ibcmass\\_u15/index.html](http://nea.educastur.princast.es/repositorio/RECURSO_ZIP/1_1_ibcmass_u15/index.html)

**Se puede utilizar como ejercicio de clase o tarea; la secuencia es para el docente.**

Se busca en google como "meninos las tareas de la casa".

<span id="page-19-0"></span> Reflexiona sobre la distribución justa de un bien o una responsabilidad entre los integrantes de un grupo.

### **Pelayo y su pandilla**

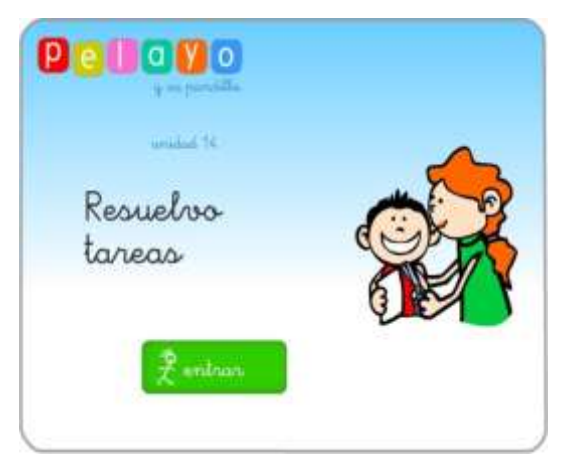

[http://nea.educastur.princast.es/repositorio/R](http://nea.educastur.princast.es/repositorio/RECURSO_ZIP/2_1_ibcmass_u14/index.html) [ECURSO\\_ZIP/2\\_1\\_ibcmass\\_u14/index.html](http://nea.educastur.princast.es/repositorio/RECURSO_ZIP/2_1_ibcmass_u14/index.html)

**Se puede utilizar como ejercicio de clase o tarea; la secuencia es para el docente.**

Se busca en google como "Pelayo y su pandilla unidad 14 resuelvo tareas".

#### <span id="page-20-0"></span>**Educación Física**

**COLOR** 

 $\overline{\phantom{a}}$ 

#### <span id="page-20-1"></span>**Ahora sí, ¡juguemos a los retos!**

- <span id="page-20-2"></span> Identifica como valiosas las aportaciones que le hacen sus compañeros al planteamiento presentado para determinar la mejor alternativa de solución.
- <span id="page-20-3"></span> Busca varias soluciones para resolver los problemas que se le presentan en función de sus posibilidades.
- <span id="page-20-4"></span> Intercambia opiniones con sus compañeros para establecer acuerdos que beneficien el trabajo colaborativo.

#### **Cómo aprender saltar la cuerda**

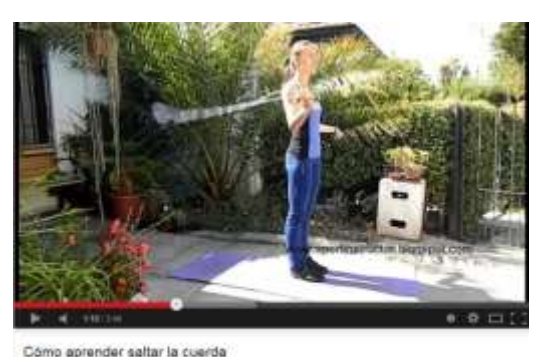

<https://www.youtube.com/watch?v=G-DXug5XVMk>

**Se puede utilizar como ejercicio de clase o tarea.**

Se busca en google por el nombre del video en YouTube "Cómo aprender saltar la cuerda".

Es recomendable para trabajar en **computadora y tablet.**

#### **(Caminar como cangrejo) HomeWODs: Crab Walk**

103.299 All Cold Affirm

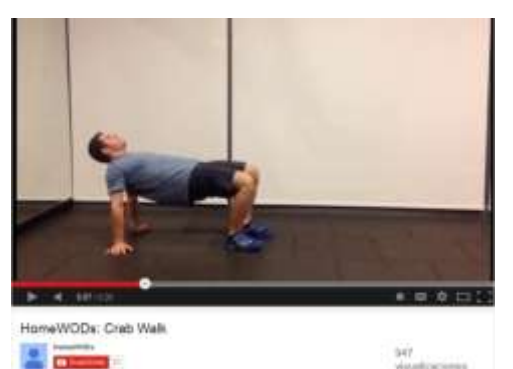

[https://www.youtube.com/watch?v=SGgCOTG-](https://www.youtube.com/watch?v=SGgCOTG-AOQ)[AOQ](https://www.youtube.com/watch?v=SGgCOTG-AOQ)

**Se puede utilizar como ejercicio de clase o tarea.**

Se busca en google por el nombre del video en YouTube "HomeWODs: Crab Walk".

#### **Caminar como un pato**

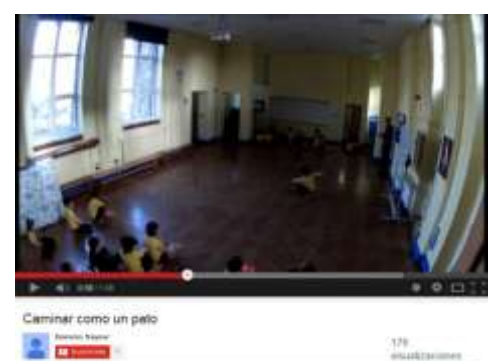

<https://www.youtube.com/watch?v=saj2PttYUdc>

**Se puede utilizar como ejercicio de clase o tarea.**

Se busca en google por el nombre del video en YouTube "Caminar como un pato".

Es recomendable para trabajar en **computadora y tablet.**

### **Caminar como elefantes**

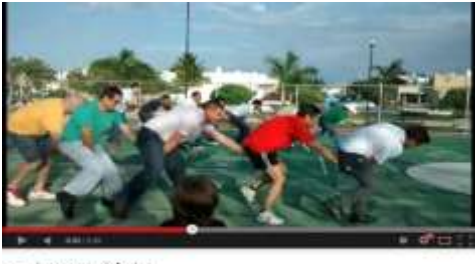

A.  $4.1 - 1.1$ 

<https://www.youtube.com/watch?v=1SLPsj7DtxQ>

**Se puede utilizar como ejercicio de clase o tarea.**

Se busca en google por el nombre del video en YouTube "Caminar como elefantes".

Es recomendable para trabajar en **computadora y tablet.**

### **Caminar como tortugas**

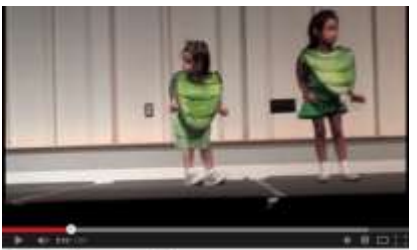

**Se puede utilizar como ejercicio de clase o tarea.**

<https://www.youtube.com/watch?v=J5anu4H3l-8>

Se busca en google por el nombre del video en YouTube "La Tortuga Tomasa - mayo 2011".

Es recomendable para trabajar en **computadora y tablet.**

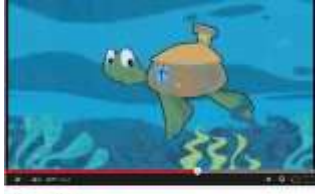

 $\lambda$ ۰.

 $\frac{1}{2}$ 

#### La tortuga tomasa

 $a - 10$ 

<https://www.youtube.com/watch?v=nzRpgWgJGM8>

#### <span id="page-22-0"></span>**Educación Artística**

<span id="page-22-1"></span>Representa ritmos visuales en imágenes, a partir de diferentes formas.

### **Tipos de ritmo**

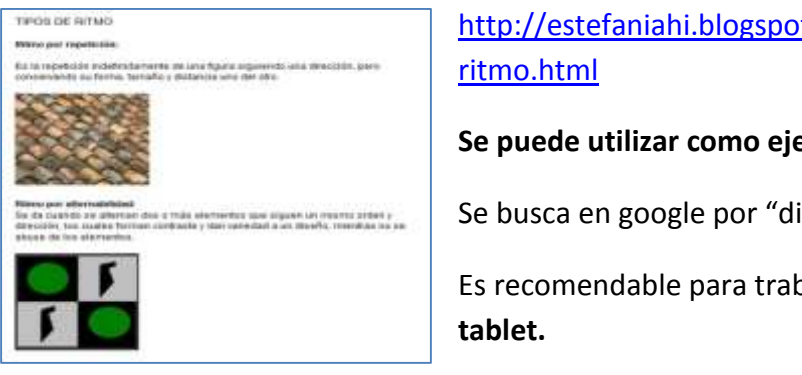

[http://estefaniahi.blogspot.mx/2010/06/tipos-de-](http://estefaniahi.blogspot.mx/2010/06/tipos-de-ritmo.html)

**Se puede utilizar como ejercicio de clase o tarea.**

Se busca en google por "diccionario: TIPOS DE RITMO".

Es recomendable para trabajar en **computadora y** 

<http://carlosdisgra.blogspot.mx/2010/05/tipos-de-ritmo.html>

#### **Ritmo**

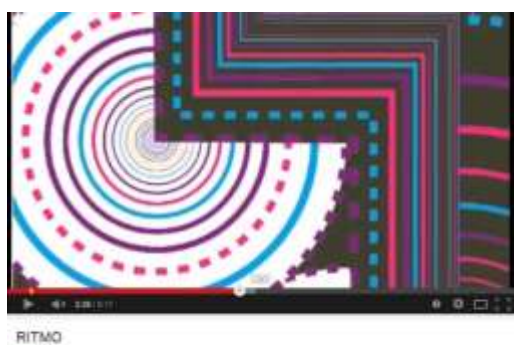

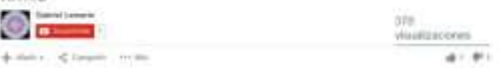

[https://www.youtube.com/watch?v=GJjKuHrpP](https://www.youtube.com/watch?v=GJjKuHrpPQg)  $Qg$ 

**Se puede utilizar como ejercicio de clase o tarea.**

Se busca en google por "RITMO".

### **Ritmo visual**

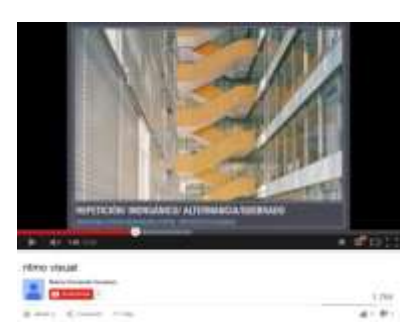

<https://www.youtube.com/watch?v=k8aEEwGGqX4>

**Se puede utilizar como ejercicio de clase o tarea.**

Se busca en google por "ritmo visual".

Es recomendable para trabajar en **computadora y tablet.**

### **La danza de los esqueletos**

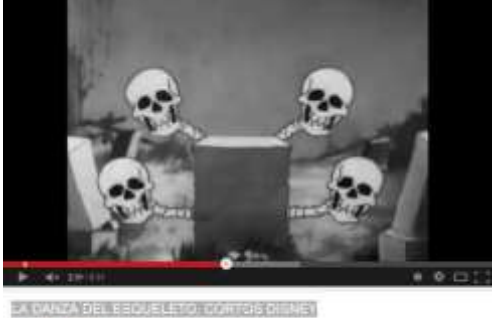

8. m 5.4 **MAI BAY** All Corp. [https://www.youtube.com/watch?v=z0awwZMxW](https://www.youtube.com/watch?v=z0awwZMxWoM) [oM](https://www.youtube.com/watch?v=z0awwZMxWoM)

**Se puede utilizar como ejercicio de clase o tarea.**

Se busca en google por "LA DANZA DEL ESQUELETO, CORTOS DISNEY".

<span id="page-24-0"></span>Utiliza calidades de movimiento en situaciones diversas.

#### **Reggaeton Isaac Hernandez**

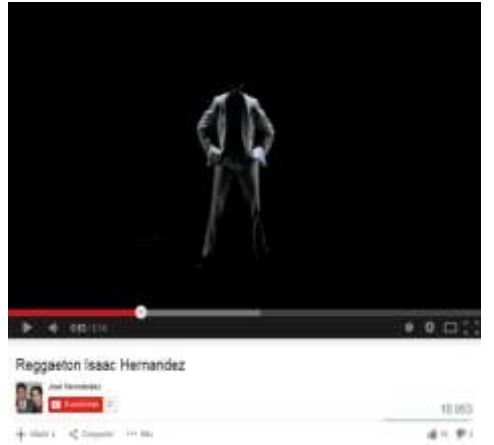

#### [https://www.youtube.com/watch?v=cXP\\_bWFjzOw](https://www.youtube.com/watch?v=cXP_bWFjzOw)

**Se puede utilizar como ejercicio de clase o tarea.**

Se busca en google por "Reggaetón Isaac Hernández".

Es recomendable para trabajar en **computadora y tablet.**

Isaac Hernández mexicano, el mejor bailarín del mundo.

<span id="page-24-1"></span>Sigue el pulso musical con movimientos corporales e instrumentos de percusión.

### **La Ciudad de las Ideas 2012 "The Magic of If"**

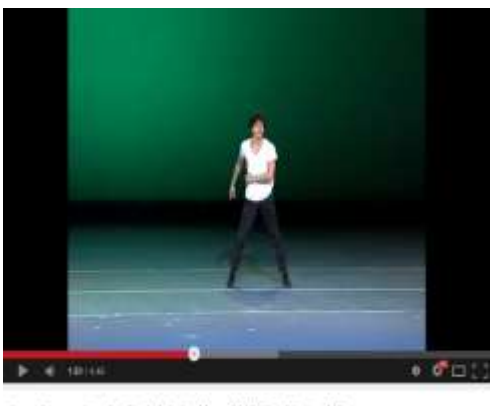

[https://www.youtube.com/watch?v=o2NbWEcc6J](https://www.youtube.com/watch?v=o2NbWEcc6JA)  $\underline{\mathsf{A}}$  $\underline{\mathsf{A}}$  $\underline{\mathsf{A}}$ 

**Se puede utilizar como ejercicio de clase o tarea.**

Se busca en google por "Isaac Hernández - La Ciudad de las Ideas 2012 "The Magic of If"".

Es recomendable para trabajar en **computadora y tablet.**

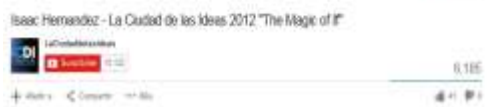

Isaac Hernández mexicano, el mejor bailarín del mundo.

<span id="page-25-0"></span>Participa en juegos de improvisación recreando diferentes personajes.

#### **Grupo Encanto - El Sapo Pepe**

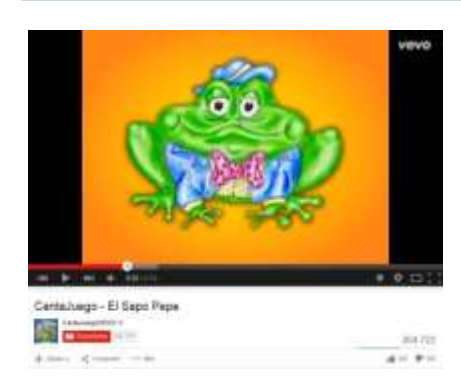

[https://www.youtube.com/watch?v=8tlBbXBNZB8&list=](https://www.youtube.com/watch?v=8tlBbXBNZB8&list=PLnBeTWLR9mYaXYnGlnJg4UZenlA5bB3zp&index=1) [PLnBeTWLR9mYaXYnGlnJg4UZenlA5bB3zp&index=1](https://www.youtube.com/watch?v=8tlBbXBNZB8&list=PLnBeTWLR9mYaXYnGlnJg4UZenlA5bB3zp&index=1)

**Se pueden utilizar como ejercicio de clase o tarea.**

Se busca en google por "Canta Juego - El Sapo Pepe".

Es recomendable para trabajar en **computadora y tablet.**

#### **Grupo Encanto - El Baile De Los Pajaritos**

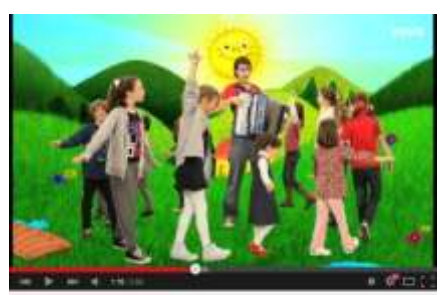

Grupo Encento - El Bale De Los Pajaritos

**Second** 

American American

[https://www.youtube.com/watch?v=XiDbc7mVvFo&in](https://www.youtube.com/watch?v=XiDbc7mVvFo&index=4&list=PLnBeTWLR9mYaXYnGlnJg4UZenlA5bB3zp) [dex=4&list=PLnBeTWLR9mYaXYnGlnJg4UZenlA5bB3zp](https://www.youtube.com/watch?v=XiDbc7mVvFo&index=4&list=PLnBeTWLR9mYaXYnGlnJg4UZenlA5bB3zp)

**Se pueden utilizar como ejercicio de clase o tarea.**

Se busca en google por "Grupo Encanto - El Baile De Los Pajaritos".

Es recomendable para trabajar en **computadora y**  110391 **tablet.**Arrest Minist

### **English Block I**

#### <span id="page-26-0"></span>**English**

#### <span id="page-26-1"></span>**Unit 3 Where´s the bank?**

<span id="page-26-2"></span>• Places

#### **Places**

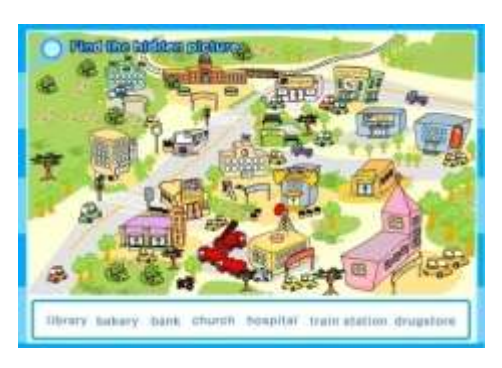

[http://www.angles365.com/classroom/fitxers/5e/town.s](http://www.angles365.com/classroom/fitxers/5e/town.swf) [wf](http://www.angles365.com/classroom/fitxers/5e/town.swf)

#### **Use for homework or class activity.**

Search on google writing "drugstore library bakery bank church hospital train station".

Use computer or/and tablet.

### **ELF Kids Videos**

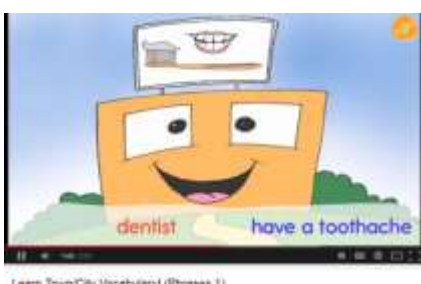

Learn Town City Vocabulary! (Phrases 1) **1850** 4 % 9 % <https://www.youtube.com/watch?v=9Gw5ttjKIOo>

**Use for homework or class activity.**

Search on google writing "Learn Town/City Vocabulary! (Phrases 1)".

Use computer or/and tablet.

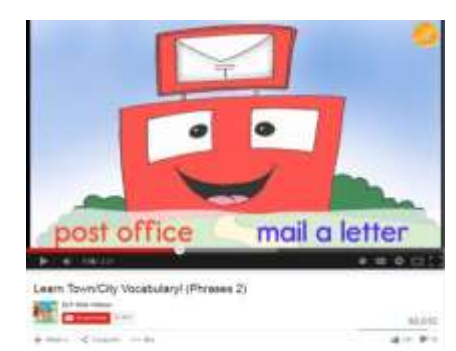

#### <https://www.youtube.com/watch?v=qd-upMdKywE>

#### **Use for homework or class activity.**

Search on google writing "Learn Town/City Vocabulary! (Phrases 2)".

### **Where is my dog?**

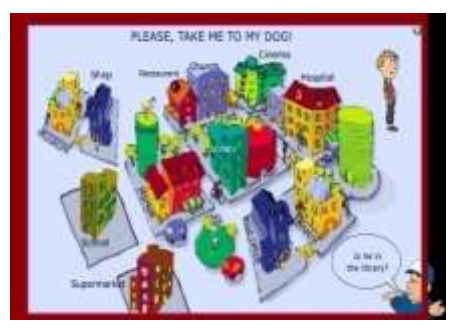

[http://clicknlearn.net/primaria/wally\\_0.swf](http://clicknlearn.net/primaria/wally_0.swf)

**Use for homework or class activity.**

Search on google writing "click learn primary wally".

Use computer or/and tablet.

#### <span id="page-27-0"></span>**Unit 4 This or That**

<span id="page-27-1"></span>Fruits

### **Angles 365**

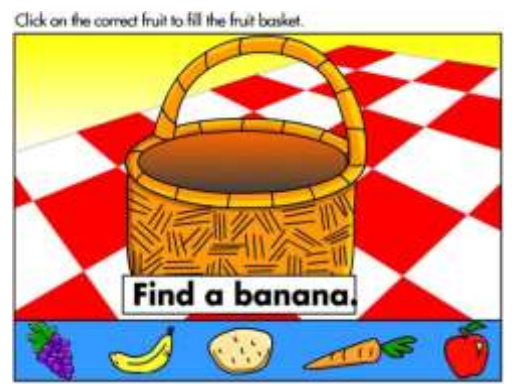

[http://www.angles365.com/classroom/fitxers/3r/](http://www.angles365.com/classroom/fitxers/3r/food/vegetables2.swf) [food/vegetables2.swf](http://www.angles365.com/classroom/fitxers/3r/food/vegetables2.swf)

#### **Use for homework or class activity.**

Search on google writing "angles 365 vegetables 2".

### **English test store**

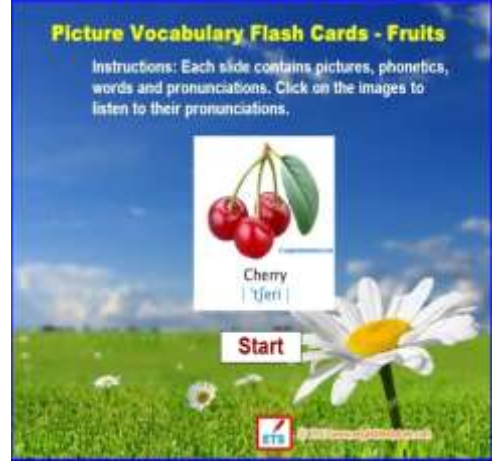

[http://englishteststore.net/index.php?option=com](http://englishteststore.net/index.php?option=com_content&view=article&id=12316:english-picture-vocabulary-flash-cards-fruits&catid=472:picture-flash-cards&Itemid=521) [\\_content&view=article&id=12316:english-picture](http://englishteststore.net/index.php?option=com_content&view=article&id=12316:english-picture-vocabulary-flash-cards-fruits&catid=472:picture-flash-cards&Itemid=521)[vocabulary-flash-cards-fruits&catid=472:picture](http://englishteststore.net/index.php?option=com_content&view=article&id=12316:english-picture-vocabulary-flash-cards-fruits&catid=472:picture-flash-cards&Itemid=521)[flash-cards&Itemid=521](http://englishteststore.net/index.php?option=com_content&view=article&id=12316:english-picture-vocabulary-flash-cards-fruits&catid=472:picture-flash-cards&Itemid=521)

#### **Use for homework or class activity.**

Search on google writing "English test store Pictures Vocabulary Flash Cards - Fruits".

Use computer.

#### **Vedoque**

![](_page_28_Picture_9.jpeg)

<http://www.vedoque.com/juegos/juego.php?j=vocabulary&l=en>

**Use for homework or class activity.**

Search on google writing "Vedoque vocabulary" and choose fruits.

Use computer or/and tablet.

### **The Kids' Picture Show**

![](_page_28_Picture_15.jpeg)

<https://www.youtube.com/watch?v=yBAXPA2ZSfM>

#### **Use for homework or class activity.**

Search on google writing "Fruit Song - The Kids' Picture Show (Fun & Educational Learning Video)".

<span id="page-29-0"></span>Vegetables

### **Angles 365**

![](_page_29_Picture_4.jpeg)

[http://www.angles365.com/classroom/fitxers/3r/](http://www.angles365.com/classroom/fitxers/3r/food/vegetables2.swf) [food/vegetables2.swf](http://www.angles365.com/classroom/fitxers/3r/food/vegetables2.swf)

**Use for homework or class activity.**

Search on google writing "angles 365 vegetables 2".

Use computer or/and tablet.

### **The Kids' Picture Show**

![](_page_29_Picture_10.jpeg)

<https://www.youtube.com/watch?v=yBAXPA2ZSfM>

#### **Use for homework or class activity.**

Search on google writing "Vegetable Song - The Kids' Picture Show (Fun & Educational Learning Video)".

Use computer or/and tablet.

### **Britlish - Linguaspectrum**

![](_page_29_Picture_16.jpeg)

<https://www.youtube.com/watch?v=d0fk15GI7IA>

**Use for homework or class activity.**

Search on google writing "Vegetables | Learn English | Vocabulary and Pronunciation".

<span id="page-30-0"></span>Words with d

### **Have Fun Teaching**

![](_page_30_Picture_4.jpeg)

<https://www.youtube.com/watch?v=NqntSJGu1t0>

**Use for homework or class activity.**

Search on google writing "Letter D Song".

Use computer or/and tablet.

### **Thinking Of Our Future**

![](_page_30_Picture_10.jpeg)

<https://www.youtube.com/watch?v=540lz33KQSE>

**Use for homework or class activity.**

Search on google writing "Teaching the Letter D beginning word sound for preschool and kindergarten - printables too.wmv".

Use computer or/and tablet.

### **Turtle diary**

![](_page_30_Picture_16.jpeg)

Later (d) Sound - Phonics by TuntaDian 3 cms<https://www.youtube.com/watch?v=yZgiaQVKNY4>

**Use for homework or class activity.**

Search on google writing "Letter /d/ Sound - Phonics by Turtle Diary ".

### **Kids learning video**

![](_page_31_Picture_3.jpeg)

<https://www.youtube.com/watch?v=jffrbdK4ql8>

**Use for homework or class activity.**

Search on google writing "Letter D - The Alphabet for Children".